## 富加町 Wi-Fi ご利用手順書

2016/5/19

- 1. スマートフォン等の端末で「設定」から「Wi-Fi」を起動
- 2. 「Wi-Fi」の中の SSID:tomika\_Wi-Fi に接続
- 3. インターネットブラウザ(Chrome など)を起動
- ※Wi-Fi に正しく接続されていれば以下のような画面が表示されます。
- 表示されない場合はブラウザの再読み込みをお試しください。
- 4. 「初めてご利用になる方はこちら」をタップ

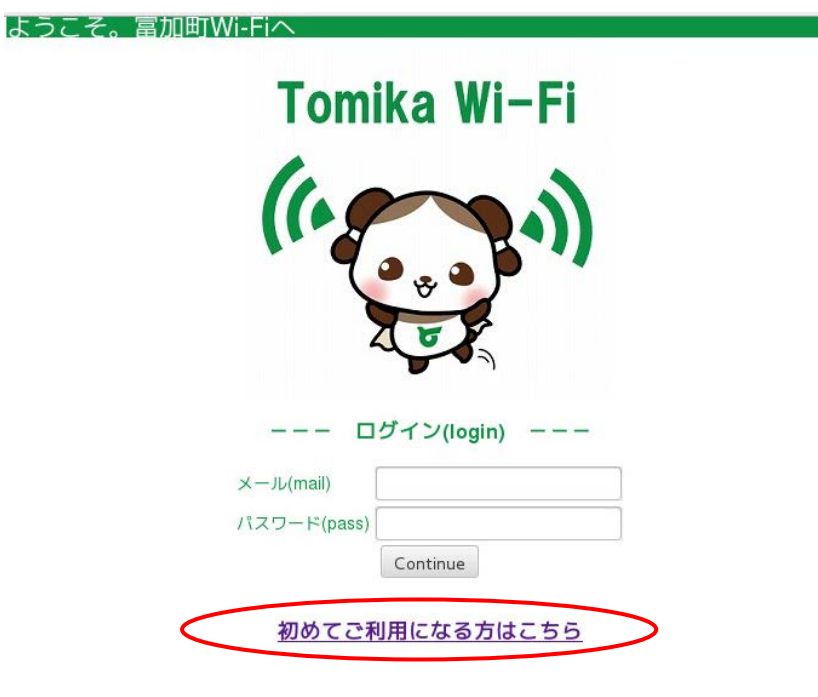

※既にご利用登録がお済みの方はメールアドレスとパスワードでログインしてください。

5. Wifispot 登録をタップ

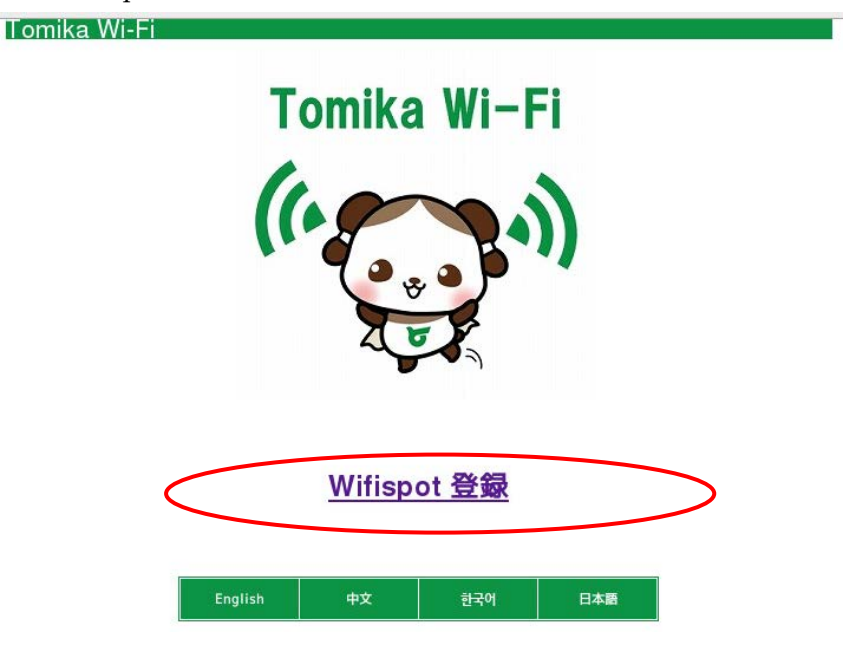

6. メールアドレスを記入し「確認」ボタンをタップ

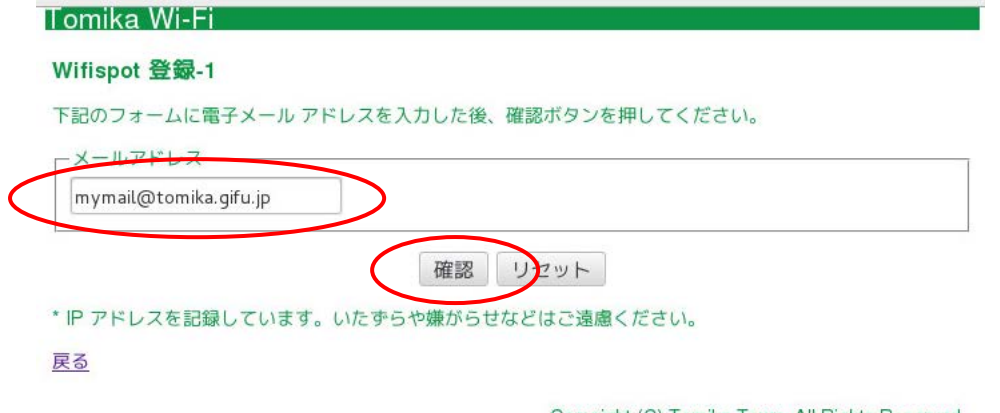

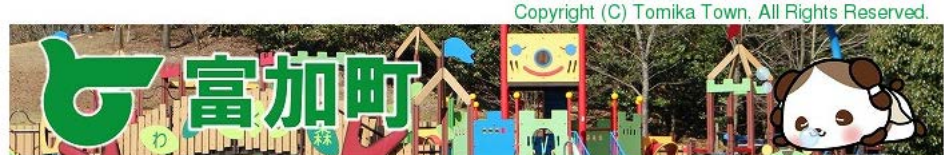

※富加町 Wi-Fi のご利用登録にはご自分のメールアドレスが必要です。 利用可能なメールアドレスの場合、確認画面が表示されます。

## 7. 「確認」ボタンをタップ

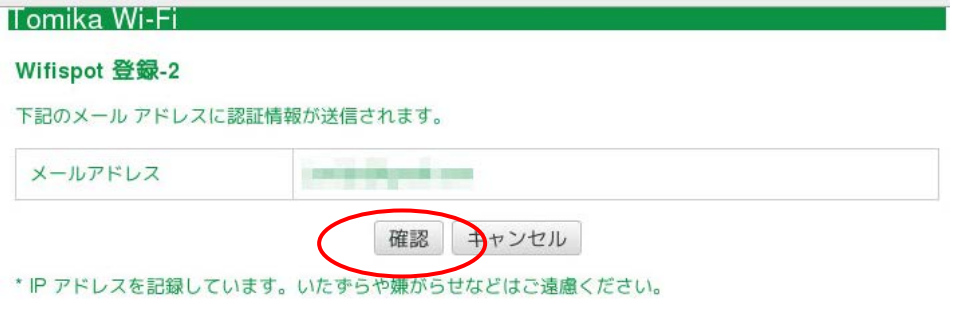

Copyright (C) Tomika Town, All Rights Reserved السلسل

※ログイン用のパスワードが表示されます。

8. 4けたのパスワードを記録し「ログイン」をタップ

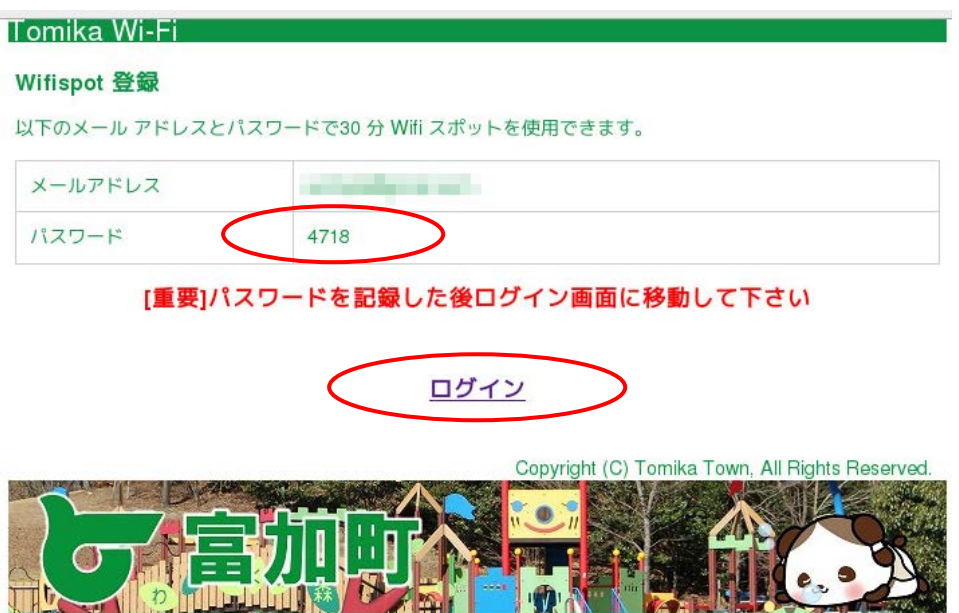

9. メールアドレスと、上記で表示されたパスワードを記入し「Continu」ボタンをタップ

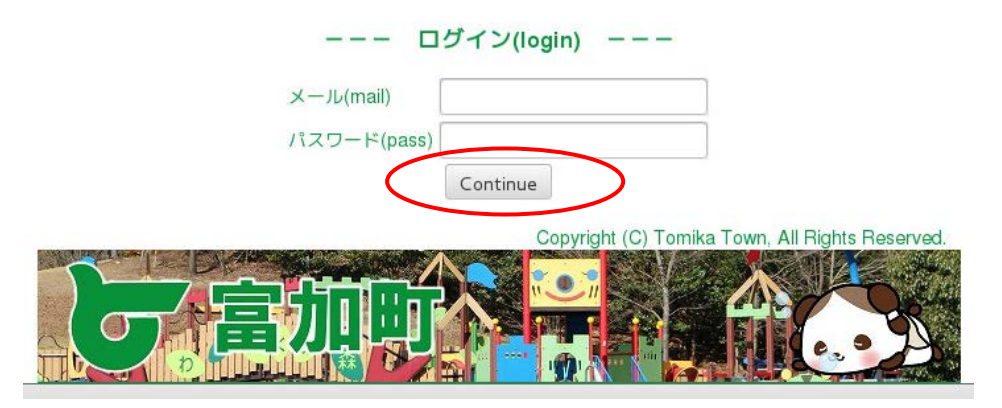

以下の画面が表示されれば完了です。30分間インターネットにアクセスできるようになります。

ログインが完了しました。30分間インターネットに接続できます。

引き続き3日間使用できるようにするには、メールをご確認ください。

富加町の観光情報はこちら

また、登録したメールアドレスに届いた URL にアクセスすることで、3日間まで利用期間が延長されま す。